# COMM 2555: Interactive Digital Communication / Fall 2016 Assignment 3: HTML & CSS essentials

#### **Due: Wednesday, September 21, 2016, by 11:59 p.m.**

#### **Assignment Description**

The goal of this assignment is to practice essential HTML elements, try out lists and tables, and apply CSS styling to all of the above. You will create a web page, add to it your own content, and then style that content according to provided specifications. Once you are done, you will upload your file to the UNI weblab server.

The context of this assignment is the résumé page of your future ME project.

### **Step 1. Create your file and add essential HTML**

Create a blank web page and call it **index.html**

Add essential HTML. You may copy this from your previous work, or use the HTML template file available at <http://sergey.cs.uni.edu/courses/comm2555/fall2016/code/template.html>

## **Step 2. Add your content and structure it with HTML**

#### **Content requirements**

This page is your resume. It must include at least the following content:

- 1. your name
- 2. contact information (feel free to use made-up information: this page will be public)
- 3. education section with at least one item, containing:
	- a. name of school and its location
	- b. list of major(s) and minor(s)
	- c. (expected) graduation date
- 4. work and/or volunteer experience with at least three items, each one containing:
	- a. name of place and its location
	- b. list of responsibilities (3 items minimum)
	- c. dates
- 5. skills section, containing a list of skills

#### **Minimum HTML requirements**

Use the provided screenshot as a visual guideline.

- 1. Use the H1 element for your name
- 2. Use a P element for your contact information
- 3. Use a TABLE element for all the other content
- 4. The education, experience and skills sections consist of a header row and one or more content rows (each experience item should be located within a separate table row
- 5. Use the H2 element for the names and locations of the places in your education/experience sections
- 6. Use the H3 element for your job/position titles
- 7. You should use ordered or unordered lists for your majors/minors, responsibilities and skills

#### **Minimum CSS requirements**

- 1. All your styling code should be placed in style.css
- 2. Your name, contact information, and table should be centered
- 3. The content within the table should NOT be centered
- 4. Your H1, H2, H3 elements should be styled appropriately:
	- a. different from the rest of the text (larger/bolder, etc.)
	- b. display an hierarchy
	- c. have a top and/or bottom margin
- 5. Your lists should have:
- a. bullet points
- b. a left margin
- 6. Your table must have a border specified in style.css (do not use the border attribute in your HTMLfile)
- 7. Use your creativity to add other styles to whatever elements you like.

Here is a sample screenshot. Yours may be styled differently, but the layout should correspond to this example.

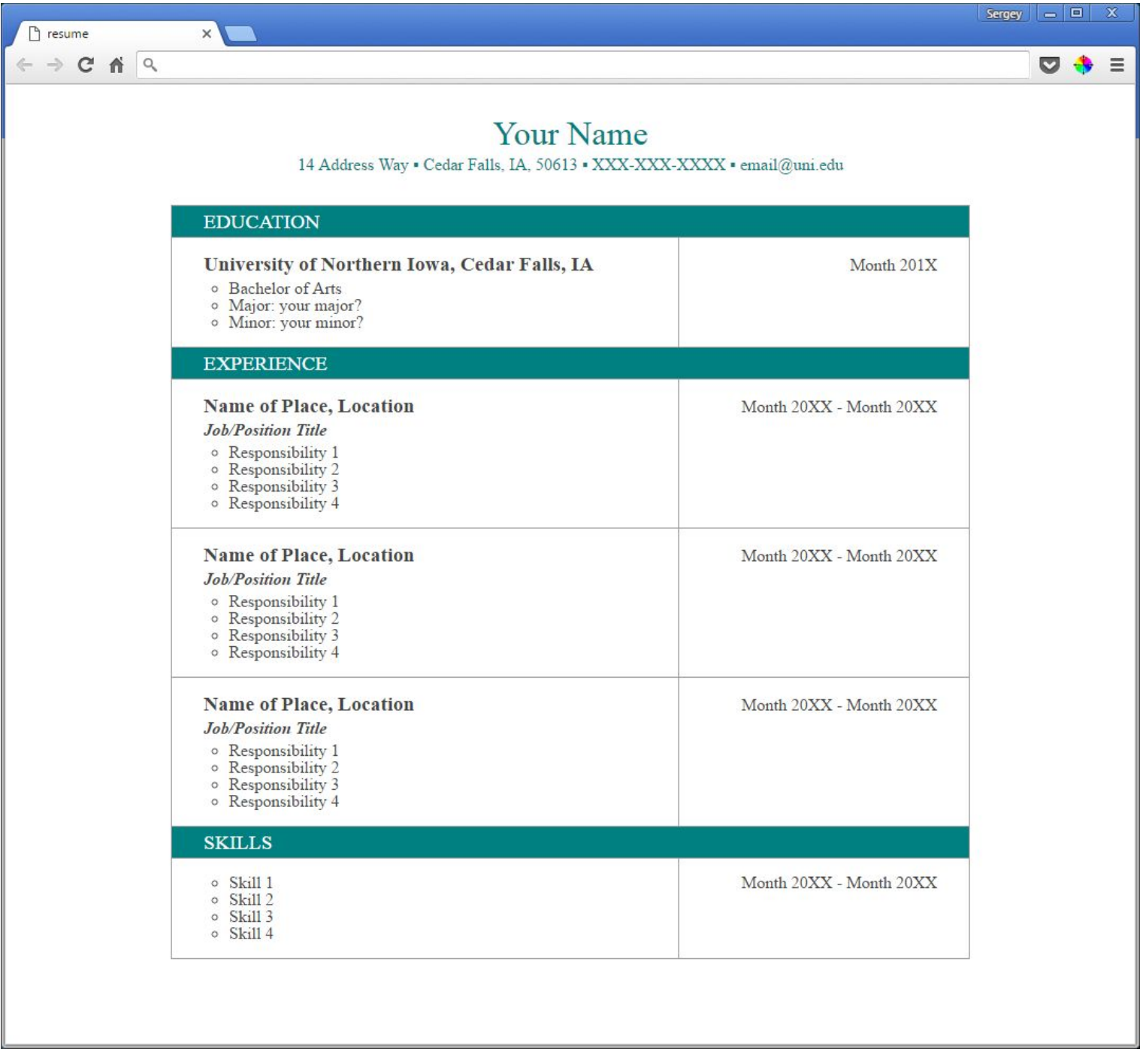

#### **Step 3. Upload to the server**

Create a "resume" directory inside your "web" directory. Upload your index.html, style.css, and reset.css file into this new directory. As a result, your resume should be available at this address: **http://weblab.uni.edu/your-username/resume/**

#### **Submit your work**

Submit your index.html file to eLearning.

## **Grading**

This assignment is worth **60 points** (which accounts for approximately 6.7% of your grade).

- You must use reset.css **(10 points)**
- HTML requirements satisfied **(10 points)**
- CSS requirements satisfied **(10 points)**
- Your HTML code validates without errors **(10 points)** (1 point deducted for each non-trivial error (max 10 points)
- Your CSS code validates without errors **(10 points)** (1 point deducted for each non-trivial error (max 10 points)
- Your web page is available at correct address **(10 points)**